# **Optimization Toolbox Release Notes**

The ["Optimization Toolbox 2.3 Release Notes" on page 1-1](#page-4-0) describe the changes introduced in the latest version of the Optimization Toolbox, available in Release 13 with Service Pack 1. The following topics are discussed in these Release Notes:

- **•** ["New Features" on page 1-2](#page-5-0)
- **•** ["Major Bug Fixes" on page 1-3](#page-6-0)

If you are upgrading from a release earlier than Release 13, you should also see these sections:

- **•** ["Optimization Toolbox 2.2 Release Notes" on page 2-1](#page-8-0)
- **•** ["Optimization Toolbox 2.1.1 Release Notes" on page 3-1](#page-14-0)
- **•** ["Optimization Toolbox 2.1 Release Notes" on page 4-1](#page-18-0)

#### **Printing the Release Notes**

If you would like to print the Release Notes, you can link to a PDF version.

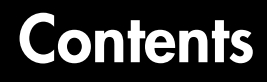

### **[Optimization Toolbox 2.3 Release Notes](#page-4-0)**

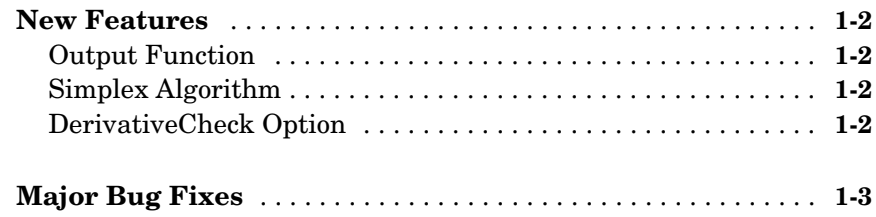

### **[Optimization Toolbox 2.2 Release Notes](#page-8-0)**

# *2*

*1*

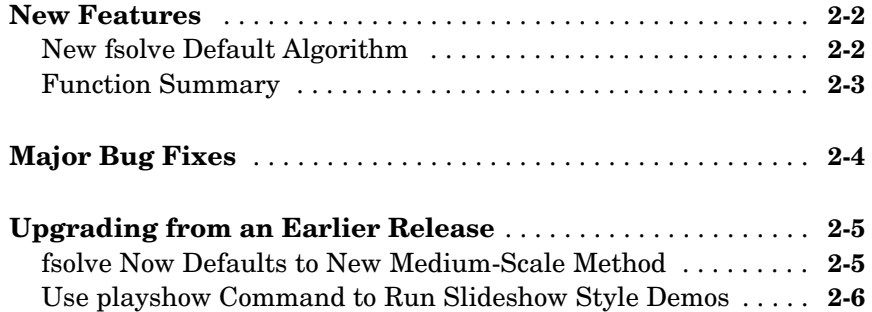

# **[Optimization Toolbox 2.1.1 Release Notes](#page-14-0)**

# *3*

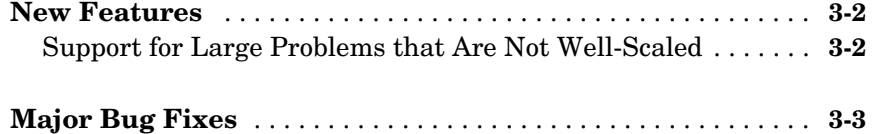

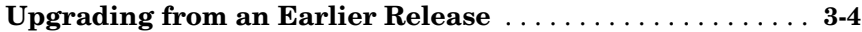

# **[Optimization Toolbox 2.1 Release Notes](#page-18-0)**

# *4*

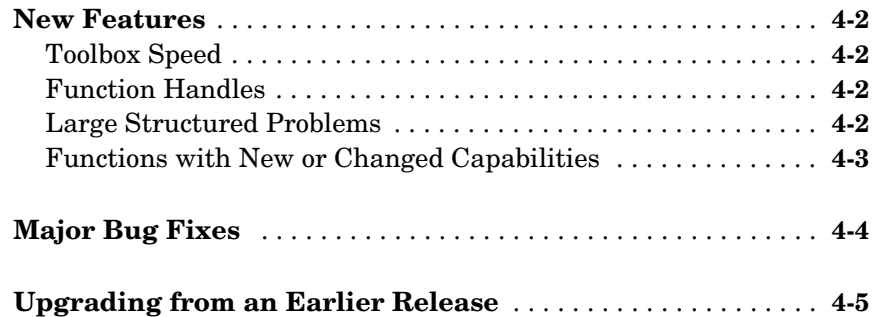

# <span id="page-4-0"></span>Optimization Toolbox 2.3 Release Notes

<span id="page-4-1"></span>**1**

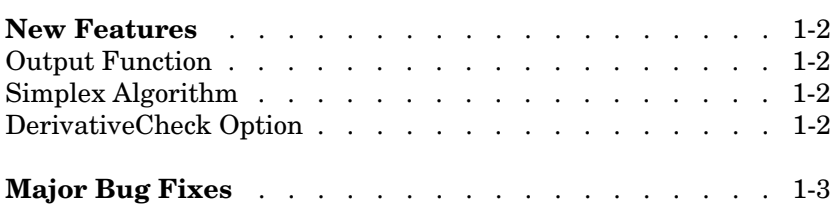

## <span id="page-5-1"></span><span id="page-5-0"></span>**New Features**

This section summarizes the new features and enhancements introduced in the Optimization Toolbox 2.3.

If you are upgrading from a release earlier than Release 13, then you should also see ["New Features" on page 2-2](#page-9-2) of the Optimization Toolbox 2.2 Release Notes.

# <span id="page-5-2"></span>**Output Function**

In Version 2.3, you can now create an output function that an optimization function calls at each iteration of its algorithm. You can use the output function to obtain information about the data at each iteration or to stop the algorithm based on the current values of the data. See "Calling an Output Function Iteratively" for an example of how to use the output function.

# <span id="page-5-3"></span>**Simplex Algorithm**

You now have the option of using a simplex algorithm, which is new for Version 2.3, when calling the linear programming function linprog. See "Simplex Algorithm" for a description of the algorithm.

# <span id="page-5-4"></span>**DerivativeCheck Option**

In Version 2.3, the DerivativeCheck option is available for all methods (medium- and large-scale) in fmincon, fminunc, lsqnonlin, lsqcurvefit, fsolve, fseminf, fminimax, and fgoalattain. In previous versions, DerivativeCheck was not available for the large-scale methods of fminunc, fmincon, lsqnonlin, lsqcurvefit, and fsolve.

# <span id="page-6-1"></span><span id="page-6-0"></span>**Major Bug Fixes**

The Optimization Toolbox 2.3 includes several bug fixes made since Version 2.2. This section describes the particularly important Version 2.3 bug fixes.

If you are viewing these Release Notes in PDF form, please refer to the HTML form of the Release Notes, using either the Help browser or the MathWorks Web site and use the link provided.

# <span id="page-8-1"></span><span id="page-8-0"></span>Optimization Toolbox 2.2 Release Notes

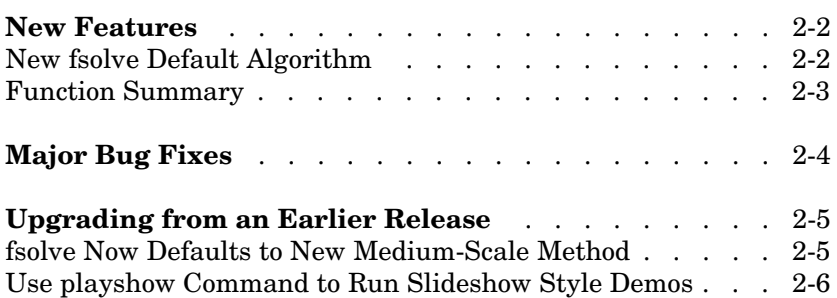

## <span id="page-9-2"></span><span id="page-9-0"></span>**New Features**

This section summarizes the new features and enhancements introduced in the Optimization Toolbox 2.2.

If you are upgrading from a release earlier than Release 12.1, then you should also see ["New Features" on page 3-2](#page-15-2) of the Optimization Toolbox 2.1.1 Release Notes.

## <span id="page-9-1"></span>**New fsolve Default Algorithm**

The fsolve function, which is used to solve systems of nonlinear equations, has a new default algorithm for medium-scale systems where the number of equations is equal to the number of variables. The new algorithm uses a trust-region dogleg method that has improved convergence properties over the previous default method. It is based on the algorithm described in [\[1\].](#page-10-1)

#### **Medium-Scale Is Now the Default Method**

In keeping with the new default trust-region dogleg algorithm, fsolve now defaults to the medium-scale method. The default for the 'LargeScale' parameter is changed to 'off'.

To use the large-scale fsolve method, which was the default in Versions 2.0 and 2.1, specify the large-scale method using code similar to

```
options = optimset('LargeScale','on');
xsol = fsolve(myfun,x0,options);
```
#### **New 'NonlEqnAlgorithm' Parameter**

A new 'NonlEqnAlgorithm' fsolve parameter enables you to choose the Levenberg-Marquardt or Gauss-Newton algorithm over the trust-region dogleg algorithm. 'NonlEqnAlgorithm' has three options: 'dogleg' (default), 'lm' (Levenburg-Marquart), and 'gn' (Gauss-Newton). Specify the use of an algorithm other than the default with code similar to

```
options = optimset('NonlEqnAlgorithm','gn'); 
xsol = fsolve(myfun,x0,options);
```
See ["Upgrading from an Earlier Release" on page 2-5](#page-12-0) for more information.

#### **References**

<span id="page-10-1"></span>[1] J.J. Moré, B.S. Garbow, and K.E. Hillstrom, "User Guide for MINPACK - 1," Argonne National Laboratory, Rept. ANL-80-74, 1980

### <span id="page-10-0"></span>**Function Summary**

Version 2.2 of the Optimization Toolbox provides the following functions with new or changed capabilities.

#### **Optimization Functions with New or Changed Capabilities**

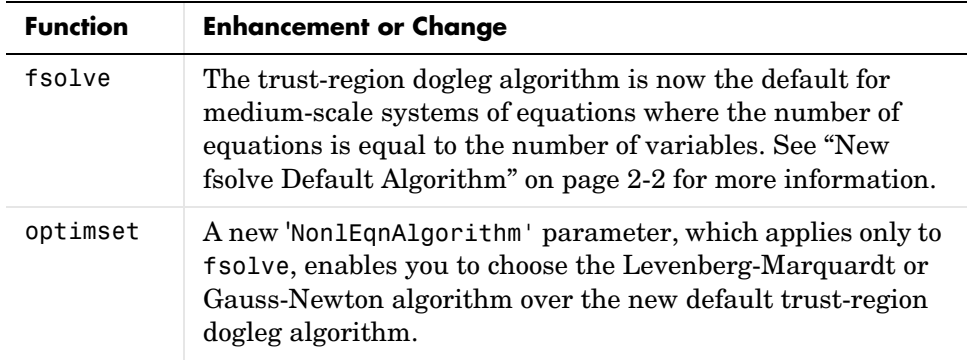

# <span id="page-11-0"></span>**Major Bug Fixes**

The Optimization Toolbox 2.2 includes several bug fixes made since Version 2.1.1. This section describes the particularly important Version 2.2 bug fixes.

If you are viewing these Release Notes in PDF form, please refer to the HTML form of the Release Notes, using either the Help browser or the MathWorks Web site and use the link provided.

## <span id="page-12-0"></span>**Upgrading from an Earlier Release**

This section describes the upgrade issues involved in moving from the Optimization Toolbox 2.1.1 to Version 2.2.

If you are upgrading from a version earlier than 2.1.1, then you should also see ["Upgrading from an Earlier Release" on page 4-5](#page-22-1) in the Optimization Toolbox 2.1. Release Notes.

### <span id="page-12-1"></span>**fsolve Now Defaults to New Medium-Scale Method**

In keeping with the new default trust-region dogleg algorithm, fsolve now defaults to the medium-scale method. The default for the 'LargeScale' parameter is changed to 'off'.

#### **Using the Large-Scale Method**

If you want to continue using the large-scale fsolve method, which was the default in Versions 2.0 and 2.1, you must explicitly specify the large-scale method using code similar to

```
options = optimset('LargeScale','on');
xsol = fsolve(myfun,x0,options);
```
#### **Using the Gauss-Newton Method**

In prior releases to get the Gauss-Newton method you did:

```
options = optimset('LargeScale','off',...
                   'LevenbergMarquardt','off');
```
For this release you do:

options = optimset('LargeScale','off',... 'NonlEqnAlgorithm','gn');

**Note** Strictly speaking, it is unnecessary to set 'LargeScale' to 'off', unless you have previously set it 'on'.

#### **Using the Levenberg-Marquardt Method**

In prior releases to get the Levenberg-Marquardt method you did:

```
options = optimset('LargeScale','off',...
                   'LevenbergMarquardt','on');
```
For this release you do:

```
options = optimset('largescale','off',...
                   'NonlEqnAlgorithm','lm');
```
#### <span id="page-13-0"></span>**Use playshow Command to Run Slideshow Style Demos**

Starting in Release 13, to run slideshow style demos from the command line, you must use the playshow command. For example,

playshow circustent

You can continue to run other styles of demos from the command line by typing just the demo name. Optimization Toolbox demos that are affected: circustent, molecule, optdeblur.

# <span id="page-14-1"></span><span id="page-14-0"></span>Optimization Toolbox 2.1.1 Release Notes

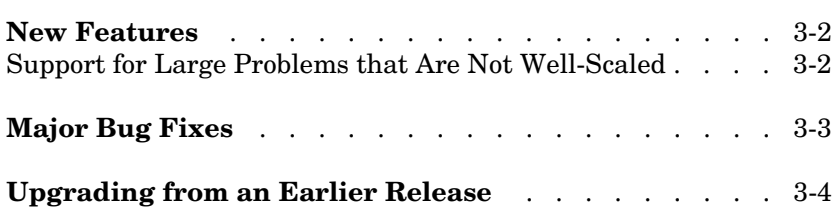

# <span id="page-15-2"></span><span id="page-15-0"></span>**New Features**

This section introduces the new features and enhancements added in the Optimization Toolbox 2.1.1 since the Optimization Toolbox 2.1 (Release 12.0).

For information about Optimization Toolbox features that are incorporated from Version 2.1, see ["New Features" on page 4-2](#page-19-4).

### <span id="page-15-1"></span>**Support for Large Problems that Are Not Well-Scaled**

In Version 2.1.1, large-scale finite differencing is improved numerically to handle cases when an optimization problem is not well-scaled. These changes potentially improve the speed and accuracy of results when using the large-scale versions of lsqnonlin, lsqcurvefit, fsolve, fmincon and fminunc, particularly if the objective function is not well-scaled.

# <span id="page-16-0"></span>**Major Bug Fixes**

The Optimization Toolbox includes several bug fixes, including the following descriptions of particularly important bug fixes for both Version 2.1 (Release 12.0) and Version 2.1.1 (Release 12.1).

# <span id="page-17-0"></span>**Upgrading from an Earlier Release**

There are no upgrade issues moving from the Optimization Toolbox 2.1 to the Optimization Toolbox 2.1.1.

See ["Upgrading from an Earlier Release" on page](#page-22-1) 4-5 for upgrade issues involved in moving from the Optimization Toolbox 2.0 (Release 11.0) to the Optimization Toolbox 2.1 (Release 12.0).

# <span id="page-18-1"></span><span id="page-18-0"></span>Optimization Toolbox 2.1 Release Notes

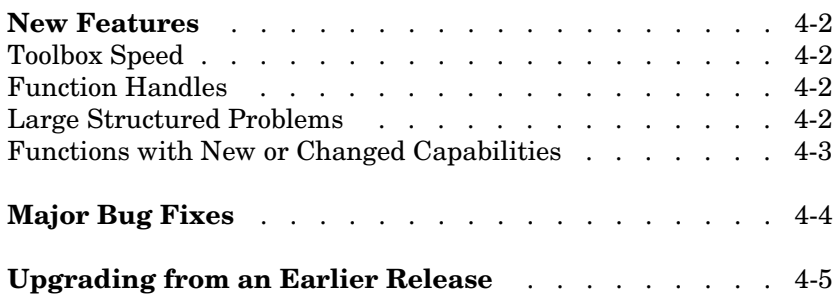

## <span id="page-19-4"></span><span id="page-19-0"></span>**New Features**

This section introduces the new features and enhancements added in the Optimization Toolbox 2.1 since the Optimization Toolbox 2.0 (Release 11.0):

- **•** Overall toolbox speed is improved.
- **•** Functions that take a function as an argument now support the use of function handles.
- **•** Large structured problems are supported.
- **•** Several other existing functions have been enhanced.

## <span id="page-19-1"></span>**Toolbox Speed**

By improving the speed of optimset and optimget, the overall speed of the toolbox is improved. Applications that call these functions repeatedly should exhibit improved execution time.

### <span id="page-19-2"></span>**Function Handles**

For any optimization function that expects a function as an argument, you can now specify that argument as a function handle. These optimization functions also accept additional parameters, which they pass to the passed-in function.

For information about function handles, see the function handle  $(\omega)$ , func2str, and str2func reference pages, and the "Function Handles" section of "Programming and Data Types" in the MATLAB documentation.

### <span id="page-19-3"></span>**Large Structured Problems**

The functions fmincon, fminunc, fsolve, lsqcurvefit, lsqlin, lsqnonlin, and quadprog now support solving large structured problems, i.e., problems that have large dense Hessian or Jacobian matrices that you do not want to form explicitly, but for which Hessian-matrix (or Jacobian-matrix) products are efficient to compute.

Two new options parameters, HessMult and JacobMult, provide access to this new feature.

See "Large Scale Examples" in the *Optimization Toolbox User's Guide*, and the respective function reference pages for more information.

# <span id="page-20-0"></span>**Functions with New or Changed Capabilities**

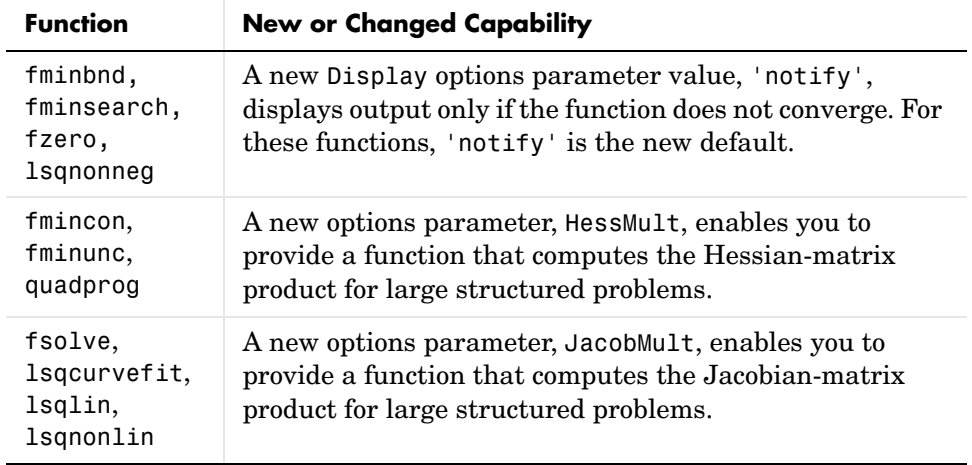

# <span id="page-21-0"></span>**Major Bug Fixes**

The Optimization Toolbox includes several bug fixes, including the following descriptions (online only) of particularly important bug fixes.

# <span id="page-22-1"></span><span id="page-22-0"></span>**Upgrading from an Earlier Release**

The Optimization Toolbox uses an options structure to access various algorithm options. The Version 2.0 (Release 11) version of the options structure may be incompatible with the 2.1 (Release 12.0) version in some cases. In particular, if you have saved an options structure in a MAT-file from Release 11 and load it into Release 12.0 you may get an error similar to

```
??? Error using ==> subsref
Reference to non-existent field 'MaxSQPIter'.
```
To avoid this error, wrap a call to optimset around the old options structure to update it. For example,

```
optionsnew = optimset(optionsold);
```
and then use the optionsnew options structure.

If you were using optimset to create your options structure, as opposed to loading it from an older MAT-file, you should not need to make any changes.

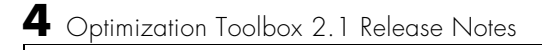